# **WIND/WAVE FLUME OPERATING MANUAL** bý

T. W. Nudds

**Technical Services Section Hydraulics Division** National Water Research Institute Canada Centre for Inland Waters September, 1979

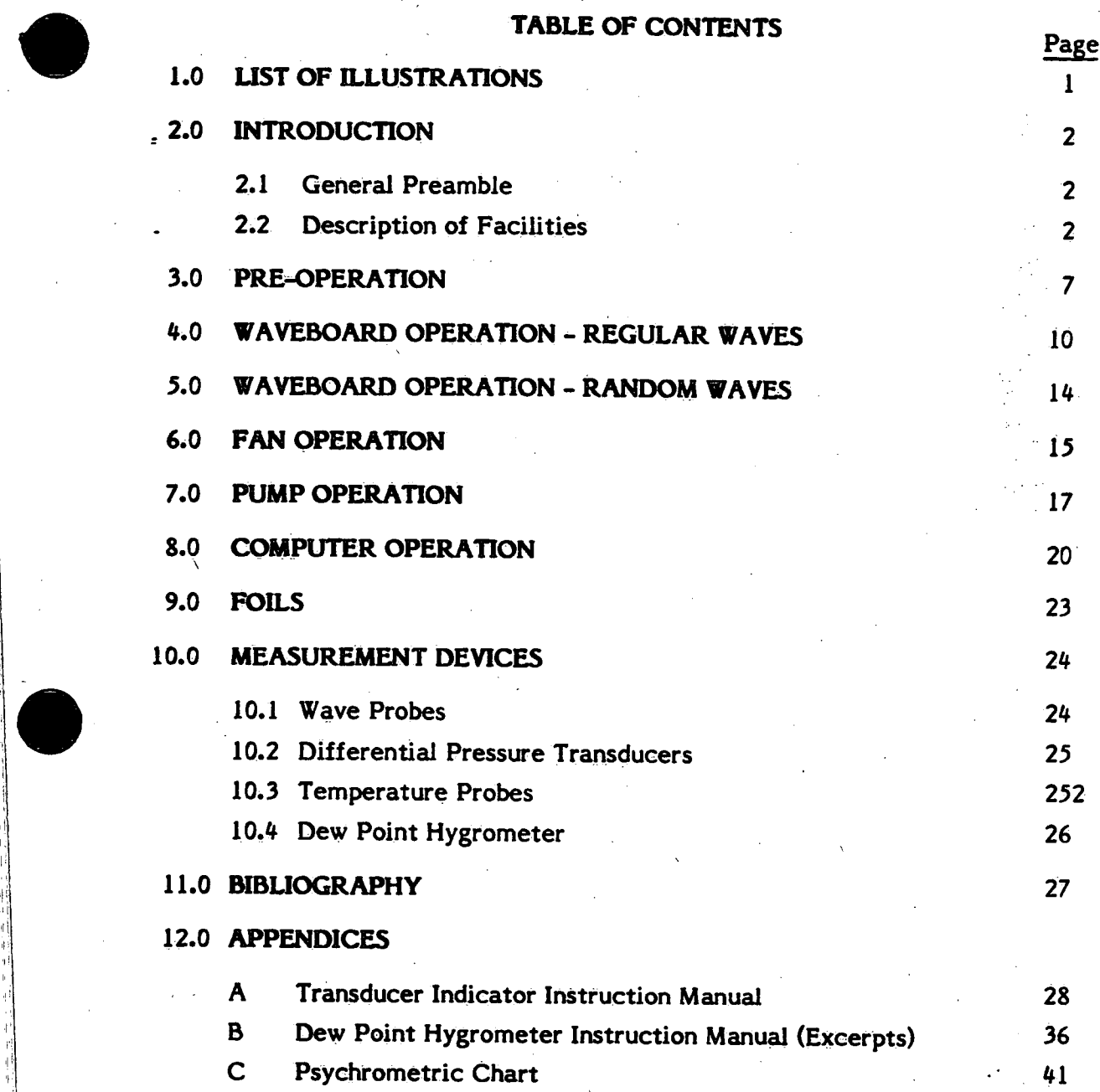

 $\mathbf{i}$ 

#### $1.0$ **LIST OF ILLUSTRATIONS**

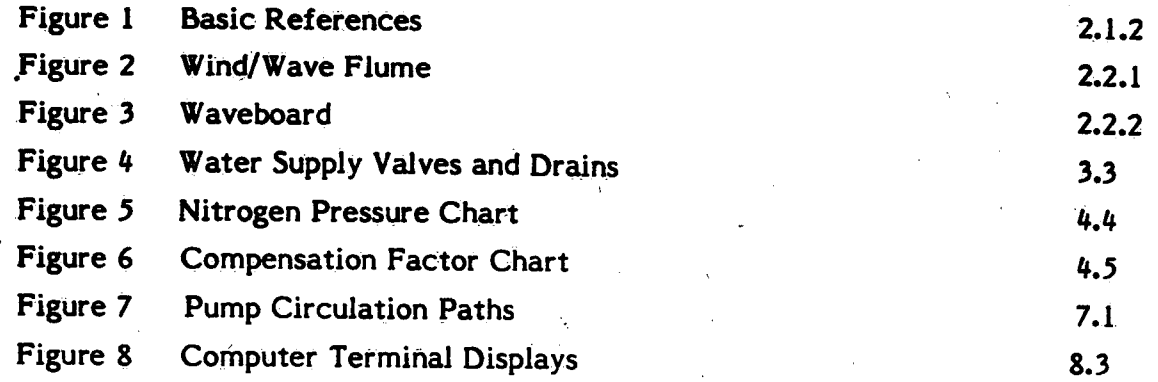

#### 2.0 INTRODUCTION

#### 2.1 General Preamble '

2.1.1

2.1.2

ू है

This manual is meant to be used by those who have a basic understanding of the Hydraulics Laboratory area. There will be no attempt to explain the theory of operation of the various facilities except where this is necessary' to aid in the operation of the particular device. The same is true for maintenance. Troubleshooting and repair are not covered at all in this manual. Following this manual carefully will enable most technicians and scientists to operate the various facilities to the point where meaningful data can be acquired.

There are two basic references in the Wind/Wave Flume. The first is a datum line (see Figure 1) located at the junction of the flume tunnel and the beach area. This line is drawn on the floor of the flume and is used as a reference to help locate points and devices installed in both the tunnel and beach area. The second of these basic references is the bench mark (see Figure 1). It is located in the centre of the tunnel, 7.07 meters from the datum line. The bench mark is used as <sup>a</sup> zero reference indicating the floor of the wind/wave flume. All water depth measurements use the bench mark as the zero depth level.

2.1.3

 $2.2.1$ 

ii

ii "I

 $\bullet$ 

For the purposes of this manual, the symbol "W/W" will be used to mean "wind/wave flume".

2.2 Description of Facilities

> The W/W structure (Figure 2) consists of a tunnel section and a beach section. The tunnel is 83.5 meters long by  $4.5$  meters wide by  $3.0$  meters high. The east end of the tunnel bouses the budgetting The east end of the tunnel houses the hydraulic waveboard while the west end leads to the beach area which is approximately 20 meters long by 14 meters wide by 5 meters high. The transition from the tunnel ceiling to the beach ceiling is a gradual slope. over the 6.7 meters just before the observation area. (see Figure 1), which is 9 meters of glass windows in both sides of the tunnel and is located just before the beach area, opposite the control room. The W/W control room contains the majority of the control equipment for the various facilities.

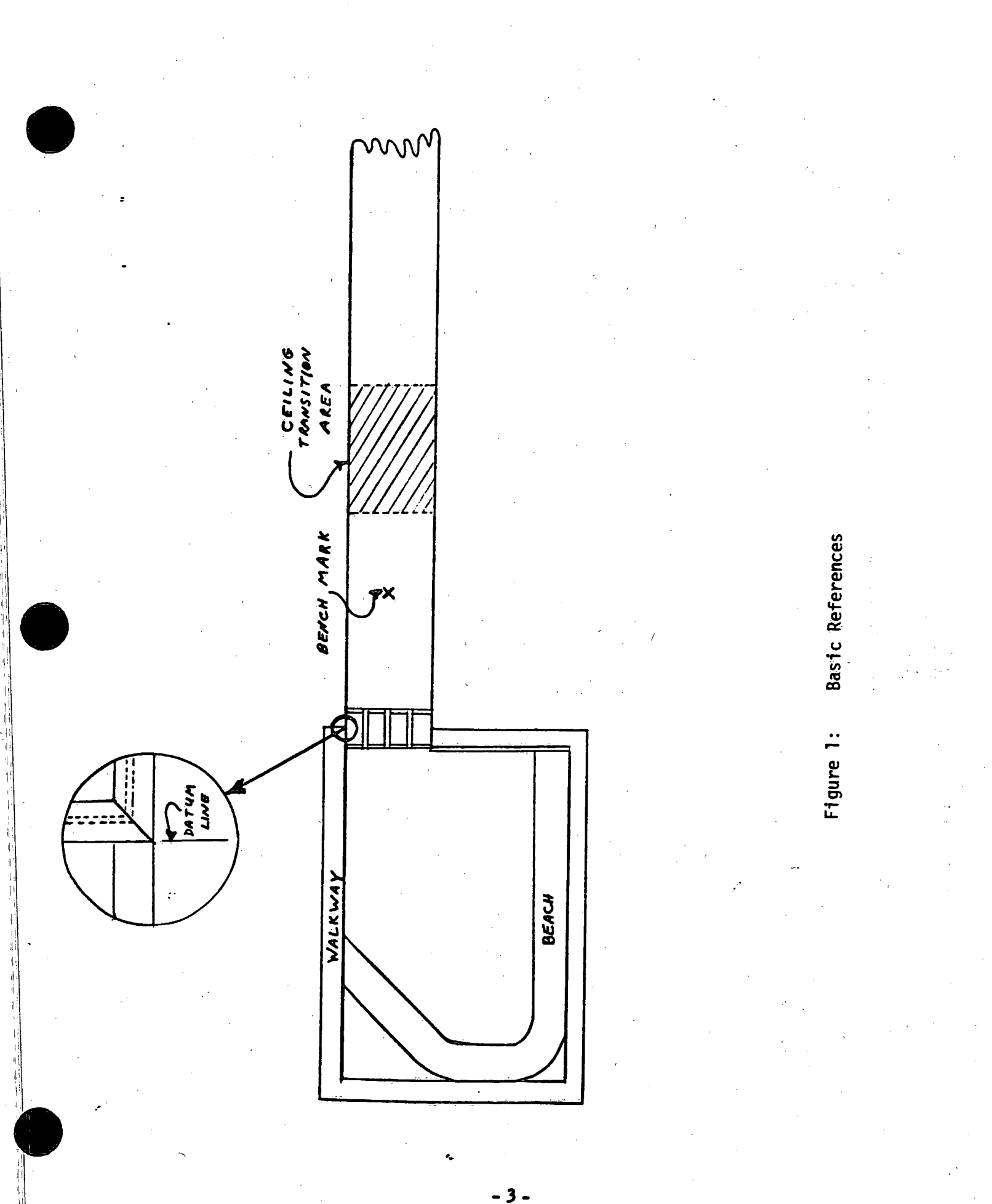

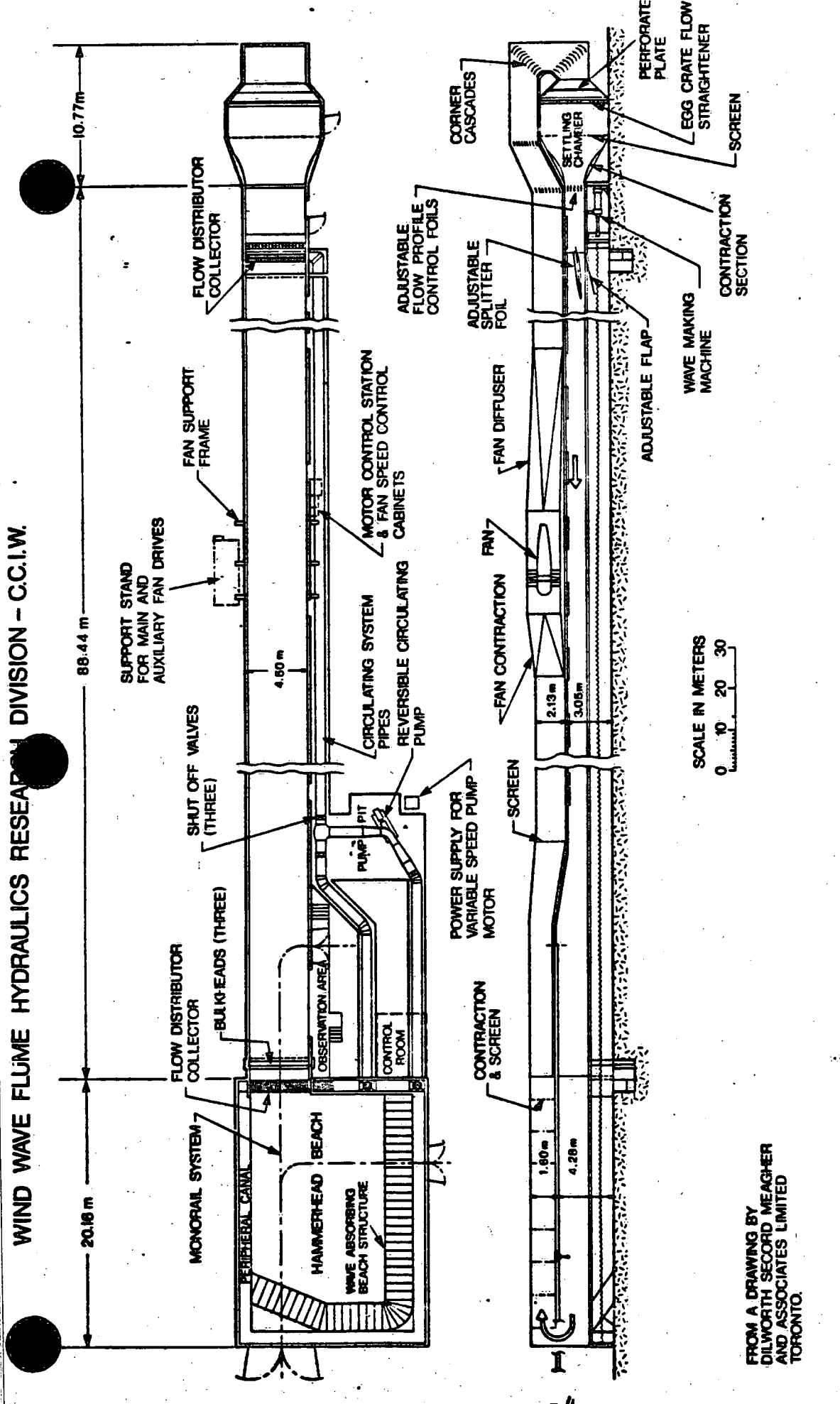

SECTION IS A BOUNDARY LAYER WIND PUMP AND FAN WITH THE DATA IN THE CONTROL ROOM COLLECTION AND PROCESSING EQUIPMENT ARE THE CONTROLS FOR WAVE MACHINE, WIND WAVE FLUME SHOWN IN PLAN AND **UNEL** .<br>폰 FIGURE 2.

 $2.2.2$ The hydraulic waveboard (Figure 3) is capable of generating-waves of up to  $3HZ$  and has a stroke of  $\frac{1}{2}$ 0 centimeters from its centre position. The hydraulic power supply for the waveboard is located externally and should not have to be touched for the daily operation of the system except to turn on the cooling water.

 $\overline{\phantom{0}}$ 

2.2.3 The recirculating wind tunnel of the  $W/W$  is located on top of the flurne structure. Air is drawn up from the beach area and is returned to the tunnel above the waveboard. Flow is in one direction only; from waveboard to beach. The fan is capable of producing winds of up to 16 meters per second, dependent on water depth and fan speed.

2.2.1! The pump is located outside of the W/W control room in a pit which also contains the valves used for determining flow. The pump system is capable of producing flow either towards or from the waveboard as well as a circulating flow within the beach area. The volume, of flow that the pump is capable of is a function of the water depth. Figure <sup>2</sup> shows the layout of the pumping system.

2.2.5 The computer used in conjunction with the  $W/W$  is located in the control room. Through a network of probes and cabling, the computer assists in the generation, measurement, and analysis of waves and other parameters necessary for the various experiments carried out in the W/W. Section 8.0 of this manual is a beginner's guide to the use of the computer. However, as the system is rather a complicated one, it is best to receive instruction in its use from an experienced operator. operator. The contract of the contract of the contract of the contract of the contract of the contract of the contract of the contract of the contract of the contract of the contract of the contract of the contract of the

There are facilities for two traversing mechanisms located on the side of the W/W. One is approximately thirty meters from the datum line and the other is sixty meters from datum. The mechanism is motorized and is capable of raising and lowering an air-foil type of support on which various measurement devices can be secured.

2.2.6

l 95 $\bullet$ 5 $\bullet$ 

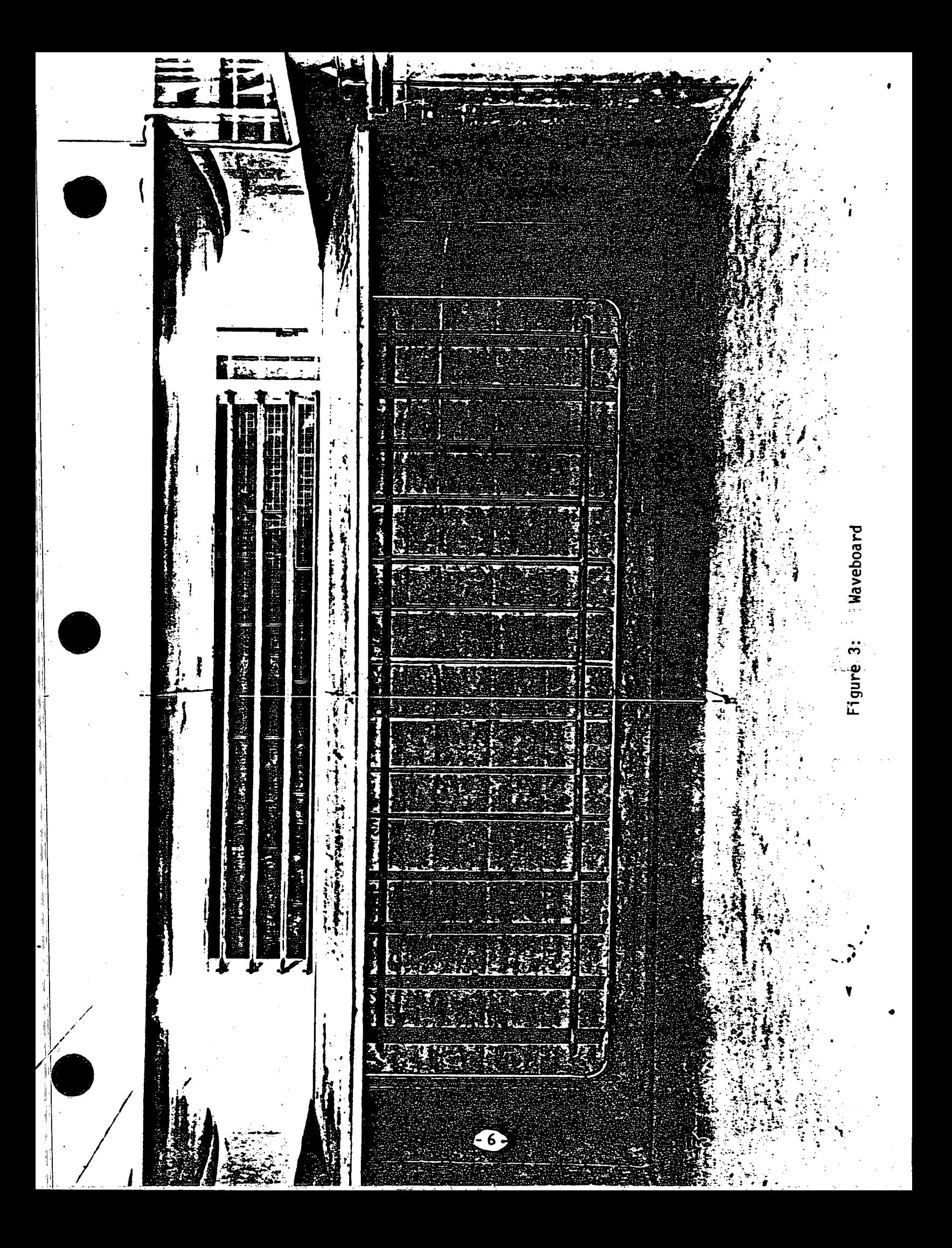

#### $3.0$ PRE-OPERATION

 $3.1$ 

 $3.4$ 

 $3.6$ 

 $3.7$ 

 $\mathcal{L}_{\mathcal{L}}$ 

:\!

 $\cdots$ 

ill

ii

When operating any of the equipment in the W/W control room, the air conditioner should be' turned on.

Before running, make sure the water level is at the proper level. The  $3.2$ water depth is measured by means of a manometer located outside of the flume at the west end of the observation area. Zero of the manometer is at the same level as the bench mark.

- Adding water to the flume is accomplished through four valves  $3.3$ located along the length of the flume (Figure 4). Counterclockwise rotation opens the valves, and clockwise rotation closes it. With two to four valves open, the water depth will increase at approximately fifteen centimeters per hour.
	- Emptying the flume is done via eight drains located in the flume (Figure 4). Seven of these drains (excluding number 5) have hard stops to indicate open or close. Counterclockwise rotation opens the drains and clockwise rotation closes them. Drain number five is a continuous rotation valve. lt is closed when you feel maximum resistance to the rotation of the crank.

Important: Whenever the flume is being drained, all the laboratory  $3.5$ floor drains must be capped, to prevent flooding.

The TV camera system consists of a television monitor, three black and white television cameras and a switching box. The monitor is suspended in the W/W control room. The switching box is located on the table underneath the monitor. In the corner near the monitor is a small grey box labelled Monitors. The On/Off switch on this box controls the camera and the auxiliary lights located- behind the waveboard. This camera is the only one which is permanently fixed. The other two cameras are free to be placed anywhere desired as long as the suitable cables are strung. The waveboard camera is plugged into channel one of the switching box.

The intercom system consists of a master station, located in the W/W control room, and a number of remote stations. Each remote station consists of a paging talk-back horn speaker and a voice call-in switch.

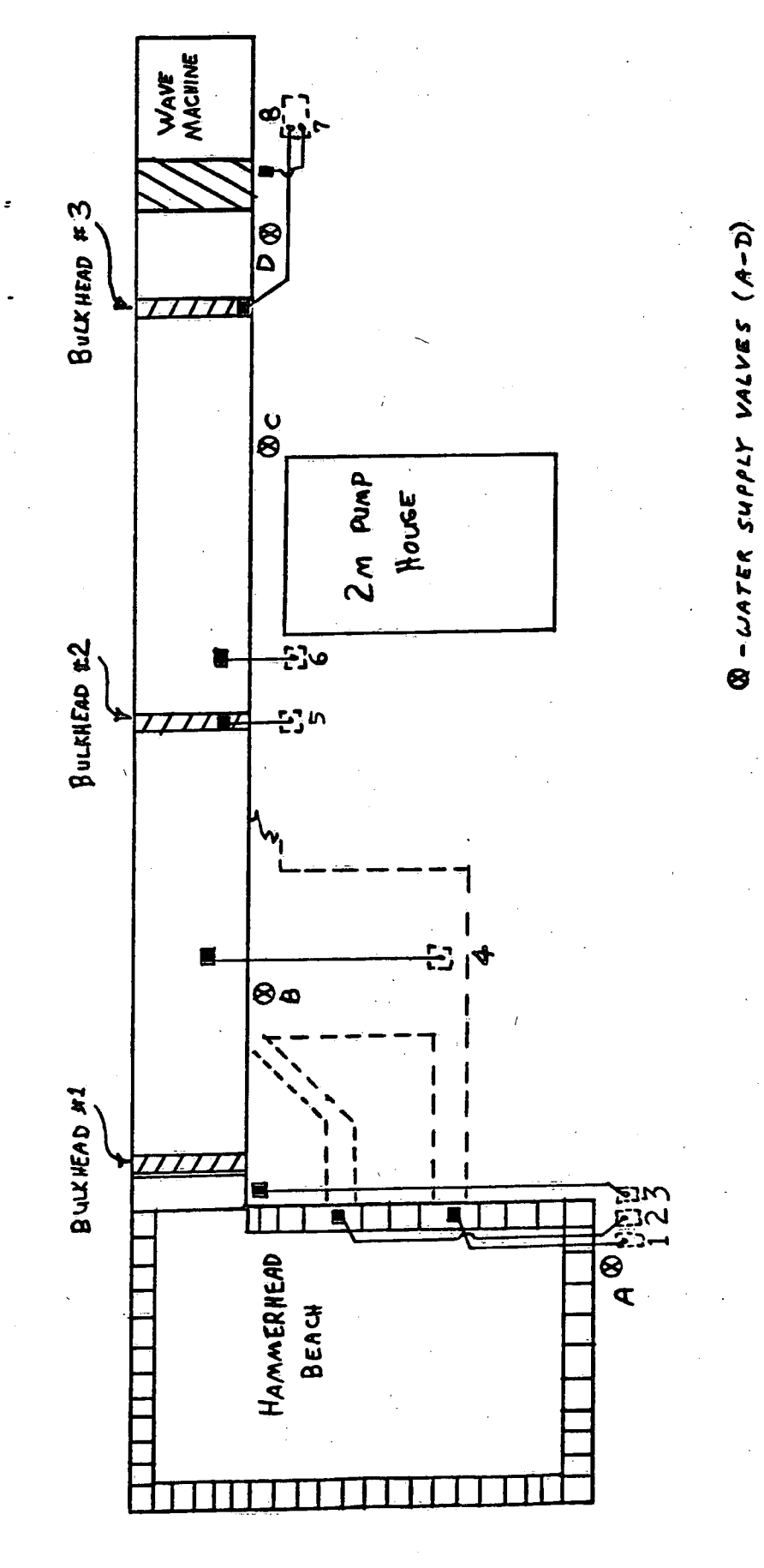

 $-23 - 241/55$  (1-8)

Water Supply Valves and Drains

Figure 4:

 $-8-$ 

The master station can be used to select any or all of the remote stations. The master is left turned on with both the Standby and Private buttons depressed. This permits any remote stations to call the master by using its call-in switch. When the Standby button is up, the master station listens to the selected remote stations as long as the Talk button is up. "With the Talk button depressed, the master station can talk to the remotes. Locations of the remote stations at present are:

l. / behind the waveboard

2. in the hammerhead beach

3. at the external south-west corner of the W/W.

Proposed future locations are:

4. at the remote Fan Control Panel

5. at the fan motor drive

6. at the MTS Hydraulic Power Supply

7. in the Electronics Lab.

### $4.0$

 $4.1$ 

 $4.2$ 

 $4.3$ 

# **WAVEBOARD OPERATION - REGULAR WAVES**

Turn on TV camera, lights and intercom. Go down to the waveboard end of the W/W and turn on the hydraulic power supply cooling water. Pump up the waveboard seal to between 18 and 22'pounds using the bicycle pump located on the ledge outside of the waveboard room. Inis should be done on a daily basis as should the lubrication of the board guide rails. A can of Spray Lube A and a can of Silicone Spray are kept outside of the waveboard room. Once the rails have been wiped clean, a thin film of Spray Lube A should be applied to them. The can of Silicone Spray should be used on a weekly basis to lubricate the waveboard seal.

1

The waveboard control rack is located in the W/W control room. Turn on the Power switch on the MTS #36 Control Unit. Press the Limit Detect Reset button on the MTS #06 Controller. Press the Hydraulic Pressure-Low button on the Control Unit, wait five minutes, then press the Hydraulic Pressure-High button on the Control Unit. Make sure that the INT/RWS switch on the Control Unit is set to INT. Wait 15 minutes before attempting to move the waveboard.

Using the Set Point Potentiometer on the Controller, slowly move the waveboard back until it is in the mid-position of the stroke. When the trace of the oscilloscope, which is incorporated in the MTS control rack, is in the centre of the screen, the waveboard is then at the mid= position of the stroke. For this to be true, the Volts/Div dial of the oscilloscope should be set at 2 and the Seconds/Div dial should be set at .2 m.

Determine the required nitrogen pressure, to apply to the waveboard, for the particular water depth using the chart in Figure 5. Set the nitrogen pressure at the gas cylinder located near the MTS Hydraulic Power Supply. .

 $4.5 -$ 

4.4

H ii

> To set the desired wave amplitude: Obtain the compensation factor by using the chart in Figure 6. Multiply the wave height in centimeters by the compensation factor, then divide by 100 to obtain the ram stroke. Divide the ram stroke by two to get the amplitude in centimeters which is set on the Span control of the Controller. Note: This is a ten turn potentiometer and one turn is equal to ten centimeters of waveboard amplitude.

To maximize performance capability, the precharge in the N2 chamber of the Actuator must be at the correct level for the water depth. Refer to the curve below, or calculate the required pressure as follows:

$$
p = 765 + \left(\frac{W \times P \times h^2}{22}\right)
$$

 $p =$  required  $N_2$  static pressure in psi where:

 $W =$  width of waveboard in inches

 $P =$  density factor (.036)

 $h =$  water depth in inches

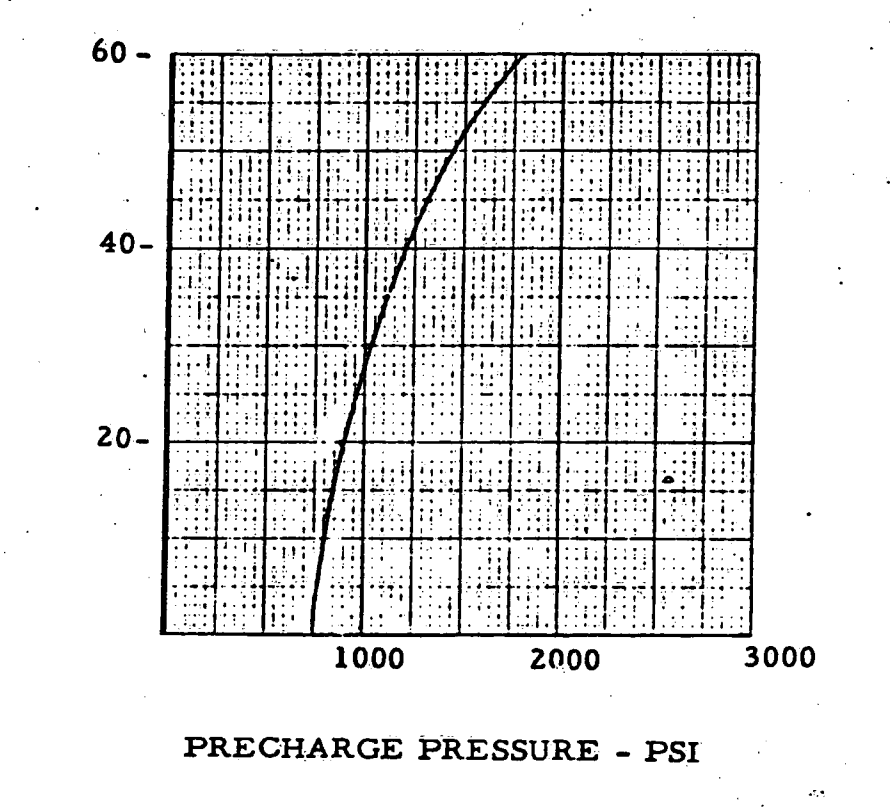

Figure 5:

**DEPTH - INCHES** 

Nitrogen Pressure Chart

- 11 -

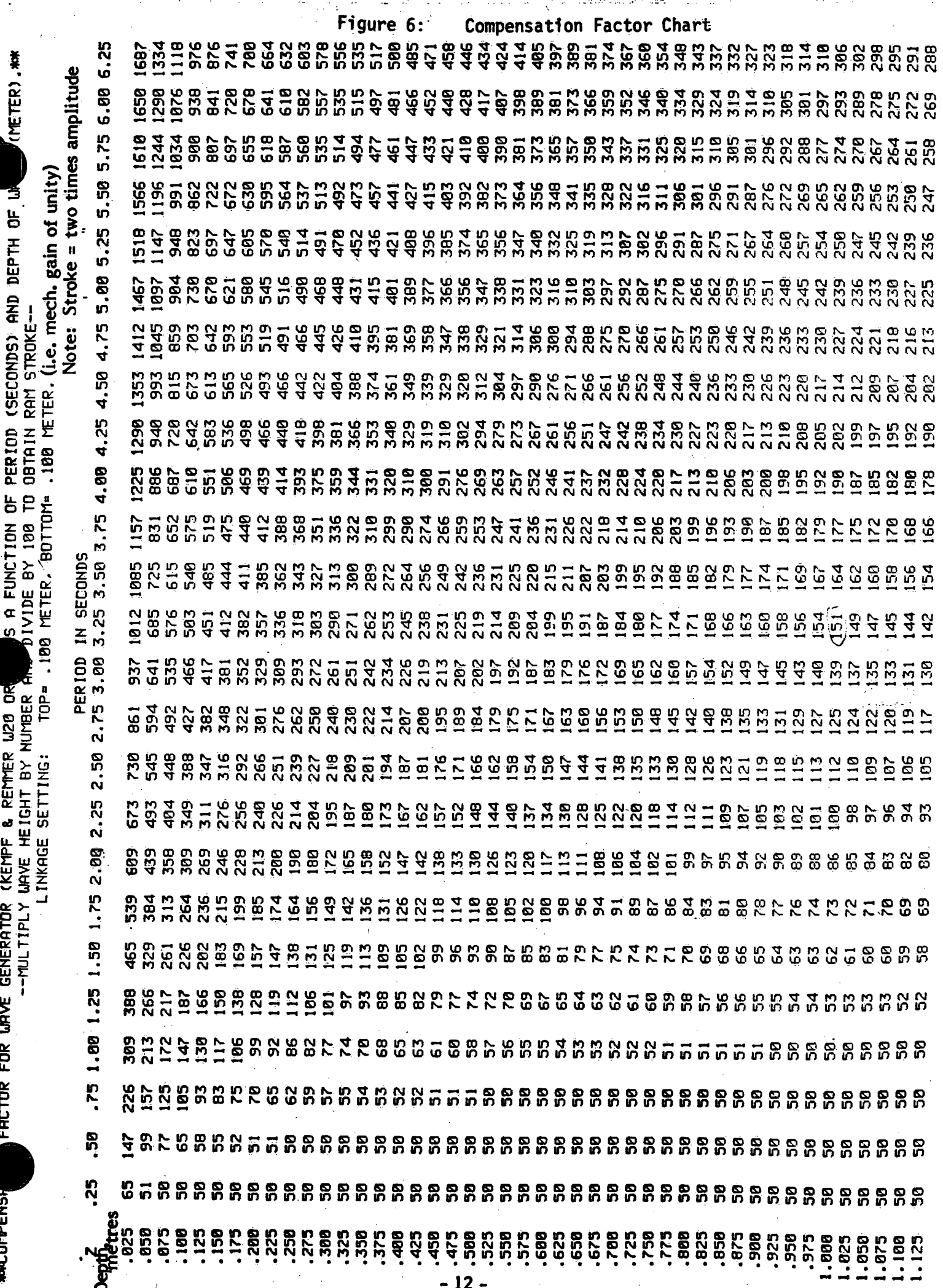

-11

 $\frac{1}{4}$ 

中国市

÷,

 $\bar{\chi}$ 

... 1947.

Set the desired wave-form and frequency on the built-in Function Generator in the Control Unit. The sinusoidal wave form is almost always used, though triangular and square waves are available. If a continuous train of waves is desired, put the Count Input of the Control Unit to Off and press the red reset button. If only a certain number of waves is desired, set the Count Input to Program, press the Pre-setting button and set the required number of waves. At the end of each sequence, the reset must be pressed in order to uninhibit the controls for another series. Switch the Soft Run/Stop switch to In.

Y

 $\bullet$ 

4.6

4.7

4.8

.l ¢

 $\cdots$ 

To activate the waves, press the Program-Run button on the Control Unit. If you are using a set number of waves, the Program-Stop will be activated after the prerequisite number of waves have been generated. If you are using a continuous series of waves, it is' necessary to press the Program-Stop in order to terminate. the waves.

To shut down the waveboard: press the Program'-Stop; park the waveboard in the forward position using the Set Point; press Hydraulic Pressure-Low, then Hydraulic Pressure-Off; turn off Power switch, then the cooling water to the Hydraulic Power Supply; finally, turn off the television camera, lights, intercom.

IMPORTANT: Do NOT shut off the hydraulic pressure unless the waveboard is parked in the forward position or the waveboard will be damaged. '

### 5.0 WAVEBOARD oPERATloN - RANDOM WAVES

Follow the same procedure used for setting up the waveboard for regular waves up to and including section 4.4, with the exception that the INT/RWS switch on the Control Unit should be set to RWS.

Connect a BNC cable from the output of the Random Wave Synthesizer to the Program BNC input on the front panel of the Controller. At this point, the Span potentiometer on the Controller should be at zero and the output knob of the Synthesizer should be set to Clear.

With the Random Wave Synthesizer set up (see the Operating Manual for Generating Random Waves Using the Random Wave Synthesizer by M. G. Skafel), turn the output knob of the Synthesizer to Run. Slowly turn the Span control to maximum. '

To shut down: turn the Span to zero, set the Synthesizer to Clear, then follow sections 4.8 and 4.9 of this manual.

5.3

5.2

 $\bullet$  5.1

'-:

#### 6.0 FAN OPERATION

 $6.1$ All doors of the  $W/W$  must be closed.

> Midway along the side of the W/W are the power control panels for the fan. A total of five circuit breakers must be engaged to supply power to the control panel; four breakers on the first panel from the left and one on the second panel from the left. When these are engaged, the red indicator lights on the control panels should be lit. Note: The first power control panel should always be locked. There is a key for the control panel which has to be engaged before the fan can be run. This key is kept in the drawer of the MTS system control rack in the W/W control room.

Each time the main fan motor is to be started, the boiler plant (extension 542) has to be notified.

Decide which motor you require: main motor goes up to 873 rpm; auxiliary motor goes up to 87 rpm. Press the Motor Run button, wait 15 seconds, then press the Clutch Run. Using the Run Speed control, set the fan speed to what you desire, using either the readout on the Control Dial (% of full speed) or the fan speed digital readout (rpm.).

To shut down, reduce the fani rpm to zero using the Run Speed control. Press the Clutch Stop button, then the Motor Stop, and finally remove the Remote Lockout Key. If only the auxiliary motor has been used, the power panels may be shut down immediately. However, if the main motor was used, it will be necessary to wait five minutes before shutting off the main power control panels on the side of the  $W/W$ .

If the auxiliary motor was in use and you wished to go to the main motor, you may do so immediately. However, if you wished to go from the main motor to the auxiliary, there must be a waiting period of five. minutes due to a blower controlled lock-out relay which inhibits direct change from the main to the auxiliary motor. There are two operational control panels for the fan; one is located inside the W/W control room, and the other is located beside the main power control panels on the side of the W/W. The same lockout key

 $6.4$ 

 $6.3$ 

 $\bullet$  2

 $6.5$ 

6.6

works in both panels.

6.2

4'

Do not run at 700 rpm as this is the resonant frequency of the fan.

6.9

Inere is no standard procedure for wind measurement. Both cup anemometers and pitot tubes have been used. Considerable data on wind measurement will be found in the report, "Wind Velocity Profilesin the Wind/Wave Flume" by Paul W. Szczucinski.

'

#### ! 1.0 PUMP OPERATION

Before turning on the pump, open or close the three valves located in the pump pit (see Figure 2); open or seal the distributor as required (see Figure 7); install or remove the drop gates as required (see Figure 7). There are six drop gates located around the catwalk of the hammerhead beach. These gates are sheets of steel which, when installed, inhibit the flow of water. When removed, the water flows freely past the point of the drop gate.

7.1.1

7.2

**7.1** 

Path  $#1$  is basically a flow of water in the tunnel section of the W/W. Valves  $#1$  and  $#3$  are open while  $#2$  is closed. The flow of water, within the  $W/W$ , is between the distributor plate in front of the waveboard and the distributor plate at the end of the tunnel before the beach area. Flow can be either towards or away from the waveboard. Drop gates  $#1$  and  $#2$  must be removed and drop gates  $#3, #4, #5$  and  $#6$  must be installed.

- 7.1.2 Path  $#2$  is an extension of path  $#1$  and includes the hammerhead beach area. Valve  $#2$  is closed; valves  $#1$  and  $#3$  are open. The distributor plate at the beach end of the tunnel section is sealed for this flow path. Flow can be either towards or away from the waveboard. Drop gates  $#3$  and  $#4$  must be removed; while drop gates  $#1, #2, #5$  and  $#6$  must be installed.
- 7.1.3 Path  $#3$  is basically a flow within the beach area. Valve  $#1$  is closed; valves  $#2$  and  $#3$  are open. For the main flow path, the distributor is open; drop gates  $#1$ ,  $#3$  and  $#4$  are removed; drop gates $#2$ ,  $#5$  and  $#6$ are installed. For the modified flow path, which is used to achieve a cross-flow in the beach area, the distributor must be sealed. Drop gates  $#1$ ,  $#3$  and  $#6$  are removed and drop gates  $#2$ ,  $#4$  and  $#5$  are installed. Flow, for either the main or the modified path, can be clockwise or counterclockwise. .

Turn on the main power switch on the ST6 Solid State Drive Power Supply, located at the corner of the pump pit and wave basin. In the control room, set the FWD/REV switch for determining the direction of flow within the W/W. Set the switch to REV for a waveboard to beach flow, and FWD for a beach to waveboard flow.

Turn on the digital tachometer.\_ Press the Start button. Using the Speed Set control (% of full speed), set the desired speed of the pump. -either by percentage of full speed or by rpm, utilizing the digital tachometer.

 $7.3$ 

7.4

**7.6** 

- To stop the pump: reduce the speed to the zero setting of the Speed Set control; press the Stop button; turn off the digital tachometer; turn off the main power supply switch.
- 7-.5 When using the pump, listen carefully for any sound of cavitation. If this occurs, reduce the speed of the pump immediately and, if necessary, shut down.
	- The measurement of water flow is accomplished through the use of two differential pressure transducers (section 10.2) in conjunction with two transducer indicators (Appendix 12A).

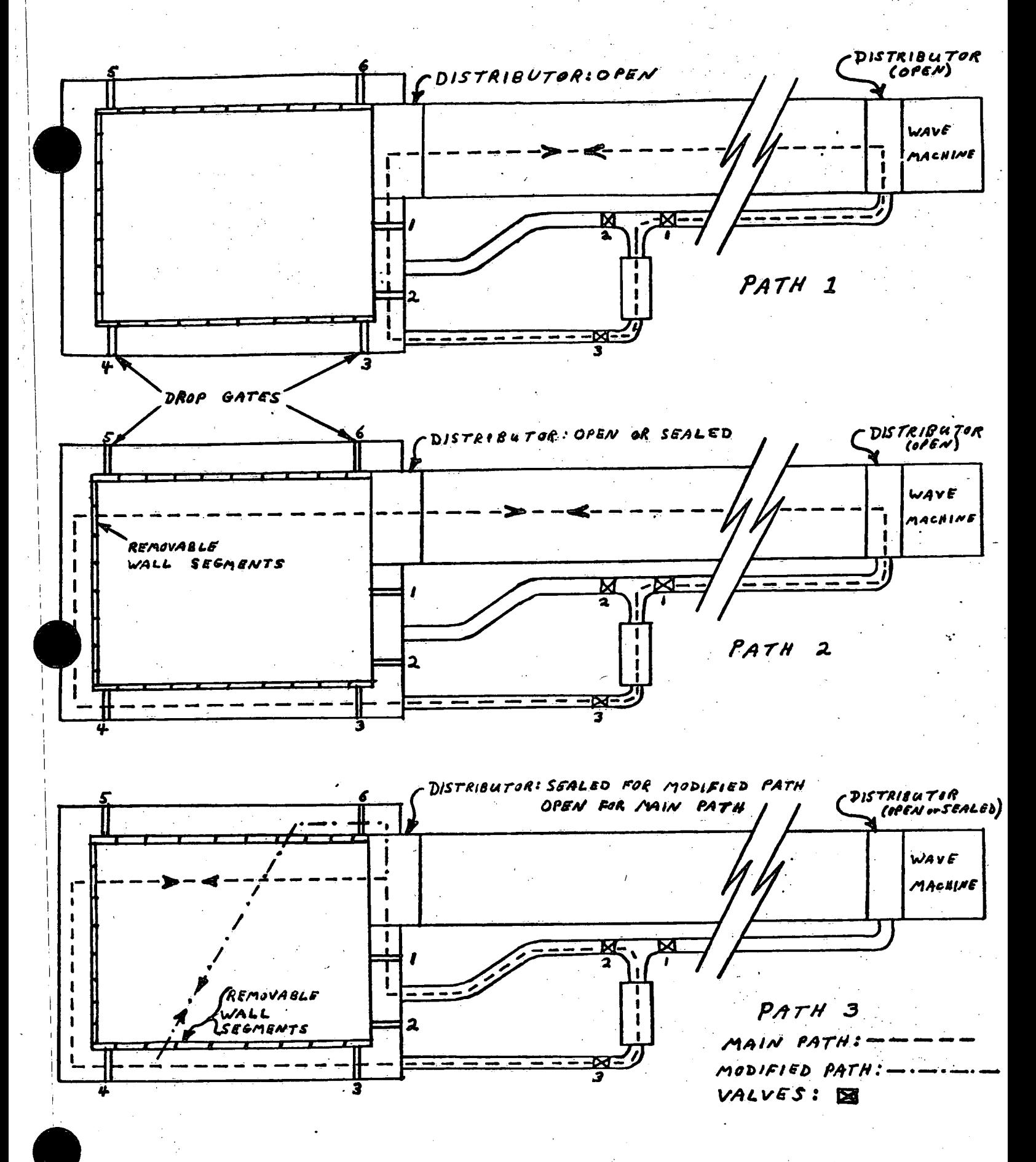

#### Figure 7. Pump Circulation Paths

 $-19-$ 

Natural <del>Kap</del>erng Condic

#### 8.0 COMPUTER OPERATION

 $8.1$ 

 $-8.2$ 

1|'

ll -

.: ~

 $\checkmark$ 

 $8.3$ 

The computer is located in the W/W control room and is a Digital Equipment Corporation (DEC) PDP-ll/#0.

Turn on the power switches for the computer, the keyboard terminal and the hard copy unit. Insert the System Disk into the disk drive unit  $#0$ . Insert the desired user disk into the disk drive unit  $#1$ . Press the run switches on the fronts of both disk drives. When the Ready light comes on, press the Halt switch which is on the main panel of the computer. Also on this panel is a series of 18 switches which operate in a digital fashion: up is l, down is 0. The number <sup>173100</sup> should be entered onto these keys, in octal. Press the Load Address switch. Change the Enable/Halt switch to Enable. Enter the number 177406, in octal, onto the series of 18 switches. Press the Start switch. The display screen of the terminal should read - RT-11SJ VOZC-02E. '

Type in the data in the following format -

DAT O4-APR-79

. Press the Return key, then type in -

R ADF#M

Press the Return key; the following should appear -**BASIC V01B-02C**  $\boldsymbol{\pi}$ 

Type the letter A, then the Return key, to get

USER FNS LOADED

READY

The computer is now ready to operate.

Decide which program you wish to use. In this example, we will use BREAK. Type in OLD, press Return, to get -

"

p

OLD FILE NAME --

Type in DK1:BREAK, press Return, to get -

# **READY**

Type in Run and press Return. The program BREAK will commence to operate. Figure 8(a) is a sample of the terminal display up to the point of being ready to run the program BREAK. Figure 8(b) is <sup>a</sup>

**RT-11SJ UB2C-B2E** 

.DAT 13-APR-78

 $.R.$  ADF4M

**BASIC V81B-82C** 48.

USER FNS LOADED

**READY** 

 $\overline{0}$ **OLD FILE NAME--DK1:BREAK** 

**READY** 

RUN

Figure 8 (a): Computer Display - Turning System On

**BREAK** 13-APR-78 BASIC U91B-82C HO OF SCANS (MULT. OF 256)=7256<br>DELTA T7.85<br>I VOE Y TO ENTER CALTY<br>1 VOC T PROBE 8? **PROBE 17** PROBE 273 **PROBE 3?4 PROBE 475** TYPE Y FOR MEANSTY ø z  $-118217$  $-.124016$  $-.113858$ **.955355-03** TYPE Y FOR RMS?Y RMS VALUES Q .118247 .738732 1.5853. 4755-03 STOP AT LINE 176 **READY** 

Figure 8 (b): Computer Display - Running Program BREAK

sample of the operation of the program BREAK. In both cases, those which are underlined are data which must be entered by the operator. The use of each program is, of course, different. The majority of the instructions and commands necessary will be selfevident from the questions which the computer will ask. Once you enter the required number/command, you then press the Return key. In order to clear the display screen, press the Page key.

To make a copy of the terminal screen, press either the Make Copy key on the terminal or the Copy button on the Hard Copy Unit.

 $8.5$ 

8.4

Some of the commonly used programs and their uses are:

JNSWP, PADSP, RAND2, VSDRAN, CMPARE - generation or random waves,

BREAK, WHEAT - measurement of waves,

VSDI - analysis of waves,

REGRES - linear regression,

machine for regular waves, WAVES - calculate wave parameters and values to set the wave

GRPH - a subroutine used with other programs for graphics.

### **FOILS**

 $\sqrt{2}$ 

 $\overline{z}$  -23 -

There are two large foils and a set of six small foils, all of which are located at the waveboard end of the  $W/W$ .

The upper large foil is located approximately in the centre of the wind tunnel section of the flume, just in front of the waveboard. This foil has a symmetric airfoil cross section and is pivoted\_. Movement of this foil is accomplished by means of a chain which hangs along the side of the flume. On the window at this location, there is a scale which indicates the height of the tip of the foil above the W/W Bench Mark as well as the angle from horizontal. Normally this foil rests at 2.171 meters above the Bench Mark at an angle of  $4.4^\circ$  below horizontal.

The lower large foil is located directly above and in front of the waveboard and is hinged at the waveboard end. There is a crank outside of the flume which controls the positioning of this foil. Normally, it is kept at its highest position;

The set of six small "wing"-shaped foils is located at the upstream end of the throat of the wind tunnel and they are set one above the other. On the outside of the flume, there are six levers which control the positioning of these foils. Normally, they are kept in a horizontal position.

<sup>1</sup>9.4

5

ha

9.0

9.1

-<br>9

 $\bullet$ 

#### 10.0 MEASUREMENT DEVICES .

#### $10.1$ Wave Probes

10.1.1

 $\bullet$ 

A wave probe assembly consists of a length of teflon wire, a ground strip, and a Robertshaw Level-Tel Transmitter. The teflon wire is secured to the bottom of the W/W and this end of the wire must be sealed. The other end of the wire is fed into the transmitter via cabling. The ground strip is attached to the output ground of the transmitter and is usually made of an adhesive aluminum tape. Since the transmitter is a current output device, a 1000 ohm resister is placed in parallel with the output in order to convert it to a voltage. With this resistor in parallel, the transmitters which we have are capable of a zero to ten volt output swing.

#### $10.1.2$ Setting up a waveprobe

In this procedure example, the waveprobe will be set to measure waves over a ten centimeter range with the water depth equal to 55 centimeters. Therefore, zero is at 50 centimeters and the maximum (ten volts) will be at 60 centimeters. In this case, one centimeter will equal one volt.

#### 10.1.3 Setting the waveprobe

- '| an Set the water level above the zero point (51 centimeters).
	- b. Adjust the coarse and fine Span controls to their maximum (fully clockwise).
	- C. Set the coarse and fine zero controls to achieve the desired above zero output (one volt)..
	- d. Reduce the Span controls to minimum (fully counterclockwise).
	- e. If the output has changed from step c (one volt), adjust the Null control to return the output to the desired level (one volt).
	- f. Set the Span controls to maximum.

I

- g. If the output has changed, reset it with the Zero controls. Repeat steps d through f until you can adjust the Span controls from maximum to minimum without affecting the output level (one volt).
- $h$ . Set the Span controls to minimum and raise the water level to just below the maximum desired height (59 centimeters).

-24-

Using the Span controls, adjust the output level to correspond to the new water level (in this case to nine volts, since one centimeter is equal to one volt).

1o.1.u

10.2.1

i.

Calibrate the waveprobe by taking an output reading for various water levels. At least six points should be used. Enter these points into the DEC PDP-11/40 computer using the program REGRES. This program will give you the slope, the intercept, and the correlation of the points. The slope is the calibration; the intercept is the zero point, and the correlation is a comparative relation of the accuracy of the entered points. The correlation should be between .99 and .9999; if there is any greater discrepancy, calibration should be redone.

#### 10.2 Differential. Pressure Transducers

There are two differential pressure transducers which are used to measure water flow within the pipes of the pump system. There is one located on either side of the pump and they are hooked into the system through annubars. The signals from the transducers are cabled back to the W/W control room and attached to the two Validyne Transducer Indicators. For operation of the Indicators see Appendix 12A.

10.2.2 Every time the transducers and indicators are to be used, the lines of the annubars must be bled, to remove all air bubbles from the System, and the state of the state of the state of the state of the state of the state of the state of the state of the state of the state of the state of the state of the state of the state of the state of the state of th

10.3 Temperature Probes

 $\bullet$ 

- 10.3.1 There are two temperature probes installed in the  $W/W$ ; one to measure air temperature and one to measure water temperature. Both of them are platinum wire resistance probes and are very linear. The outputs for these devices are located in the W/W control room above the Hard Copy Unit in the computer rack. The outputs are calibrated at  $1 \text{ mv} / {}^{0}C$  and can be read directly by either a voltmeter or strip chart recorder.
- 10.3.1 The water temperature sensor is located just above the floor within the hammerhead beach, on the east wall.

v

10.3.2 The air' temperature probe is located on the ceiling of the flume, 30 meters from the datum line.

#### 1o.u Dew Point Hygrometer

10.4.1 The Dew Point Hygrometer is used in the measurement of the moisture of air in the W/W tunnel. For operation of this device, see Appendix 12B.

 $10.4.2$ 

î

 $\blacksquare$ 

The sensor for the hygrometer is located on the ceiling of the W/W tunnel at a point 30 meters from the datum line. The dew point temperature meter is kept in the W/W control room.

I

#### 11.0 **BIBLIOGRAPHY**

- Dilworth, Secord, Meaher and Associates Ltd: Technical Specification for 1. Fan Installation, Report No. 567/711, 1973.
- $2.$ Dilworth, Secord, Meagher and Associates Ltd: Final Report - Design, Construction and Commissioning of a Wind-Wave Flume, Report No. 567/795, 1975.
- Dynamatic: Manual for 350 H.P. Motor No. SPC-8140, Manual No. 054- $3.$ 1901; Eaton Power Transmission Systems.
- E.G.&G.: Dew Point Hygrometer Instruction Manual, Manual No. TM71-5. 174; E.G.&G. International, Inc., 1973.
- 6. MTS: Reference Manual, Servohydraulic Wave Motion Generator, Manual No. 911.43; MTS Systems Corp., 1974.
- 7. MTS: Service Manual Servohydraulic Wave Motion Generator, Manual No. 911.43; MTS Systems Corp., 1974.
- 8. MTS: Operator's Manual, Servohydraulic Wave Motion Generator, Manual No. 911.43; MTS Systems Corp., 1974.
- 9. Robershaw: Technical Service and Maintenance Manual, Manual No. 909-605-158; Robershaw Controls Company, 1976.
- 10. Sheldons: Erection, Operation and Maintenance Instructions for Sheldons Heavy Duty Industrial Fans, Manual No. 732352; Sheldons Engineering Ltd.
- 11. Skafel, M. G.: Operating Manual for Generating Random Waves Using the Random Wave Synthesizer, Unpublished Report; CCIW, 1976.
- $12.$ Szczucinski, P. W.: Wind Velocity Profiles of the Wind/Wave Flume, Contract No. OSS77-00072; CCIW, 1977.

 $-27-$ 

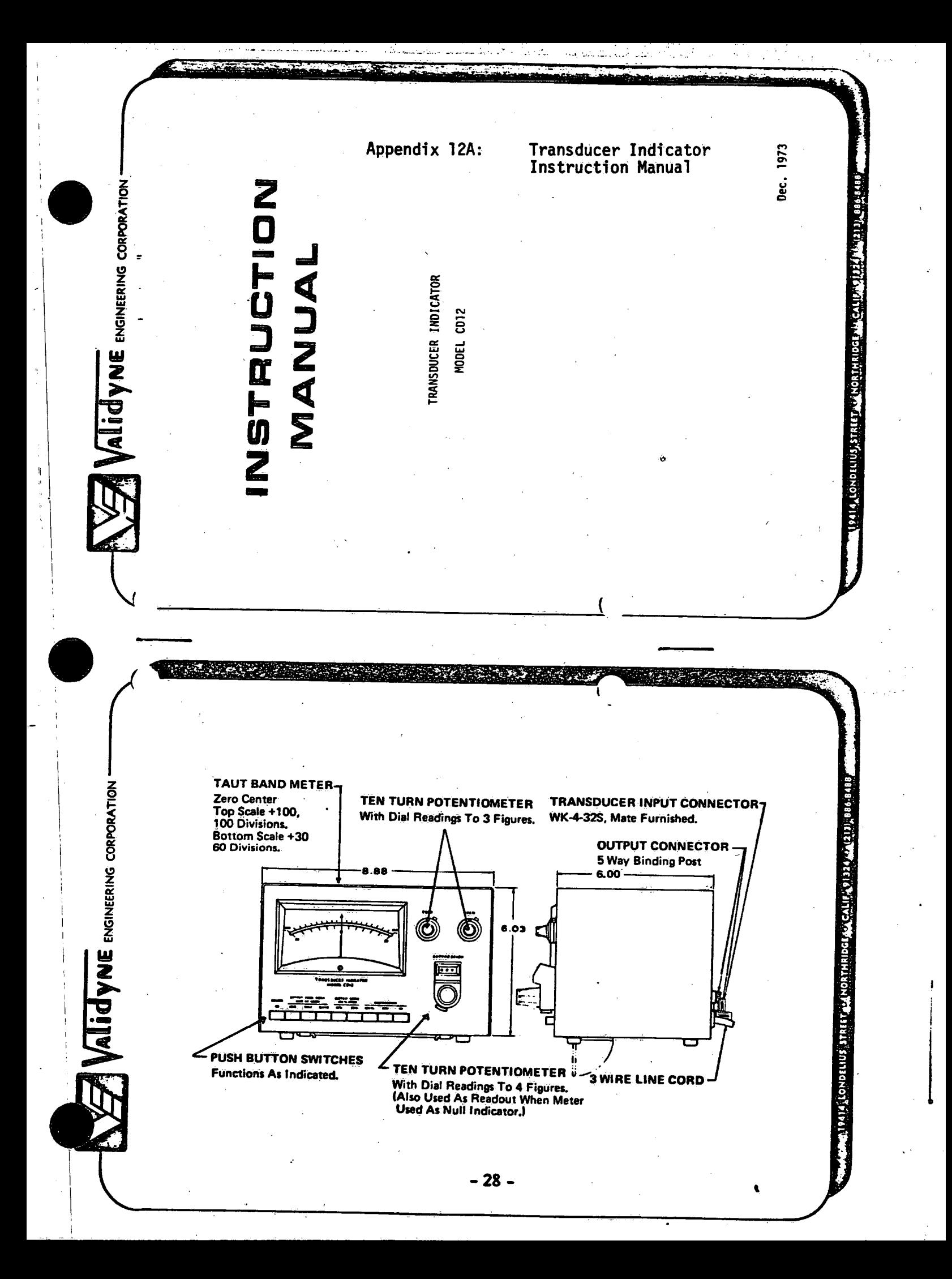

Ł. Validyne Engineering Corporation Transducer Indicator INSTRUCTION MANUAL 4 - Principles of Operation **Pdiarity of Louise** Model CD12 Outline Drawing  $2 - Speciftcations$ 5 - Maintenance Data Sheet 3 - Operation **Warranty** Section 1 - General VALIDYNE ENGINEERING CORPORATION warrants equipment of its  $12/73$ VALIDYNE will replace any component found to be defective on its return, transportation charges prepaid, within one carries the warranty. Prices, specifications and designs Implied, beyond our obligation to replace the unit which subject to change without notice. This warranty is void If the product is subjected to misuse, accident, neglect This warranty carriers no liability, either expressed or own manufacture to be free from defects in material and workmanship under normal conditions of use and service. **Alidyne** Engineering Corporation or improper application, installation or operation. MARRANTY POLICY year of its original purchase. LoNg Alials snings **DATE 1914**  $-29-$ 

**AlidyNE** ENGINEERING CORPORATION

CD12 Transducer Indicator

Operating Instructions

1.0 General

1.1 Description

as well as providing an analog output. A 5" taut band meter with The Model CD12 Transducer Indicator operates with Variable Reluctance Transducers to provide an accurate visual indication suppression circuit is activated to resolve static changes to 1 t IX accuracy indicates in engineering units or percentage of full scale. The meter is used as a null indicator when the part in 10,000.

through an active filter circult which gives a uniform response from provided to cutoff unwanted signals down to 10 Hz. The low impelatest integrated circuit techniques. The UC output is obtained A 5 kHz sine wave excitation is supplied to the transducer and the resulting output is amplified and demodulated using the steady state to 1000 Hz. An output frequency select control is dance sine wave excitation allows operation with the transducer located over 1,000 feet from the CD12.

All circuits are operated from bufle-in regulated power supplies; prime power is the nominal l2OV 60Hz ac line.

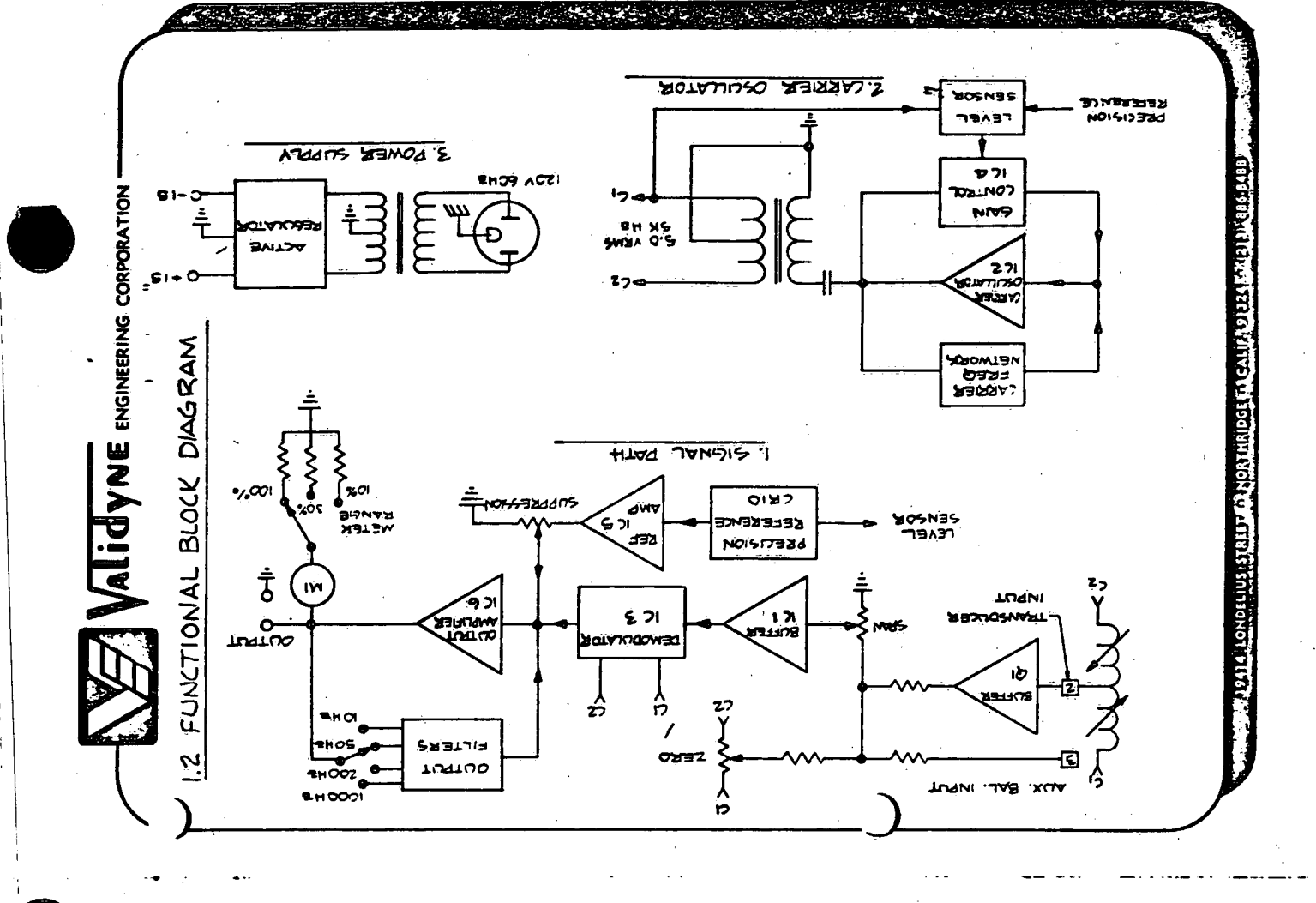

 $sec. 1 - 1 (c012)$ 

**Golfon Militaria (27115) (Mignutieo AVA) and Sonic Medical** 

- 30 -

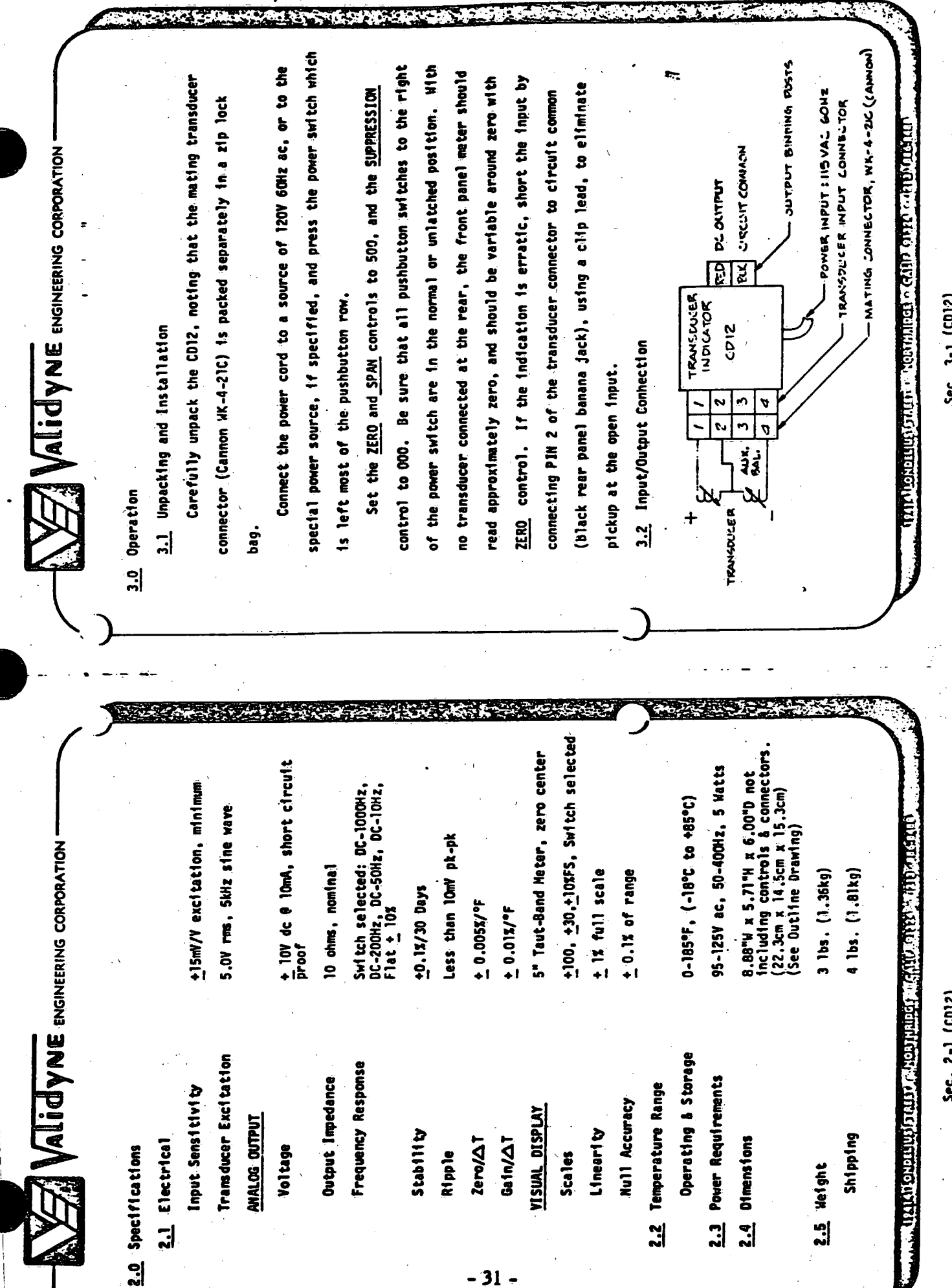

 $-31 -$ 

<u> 대학 대학</u>

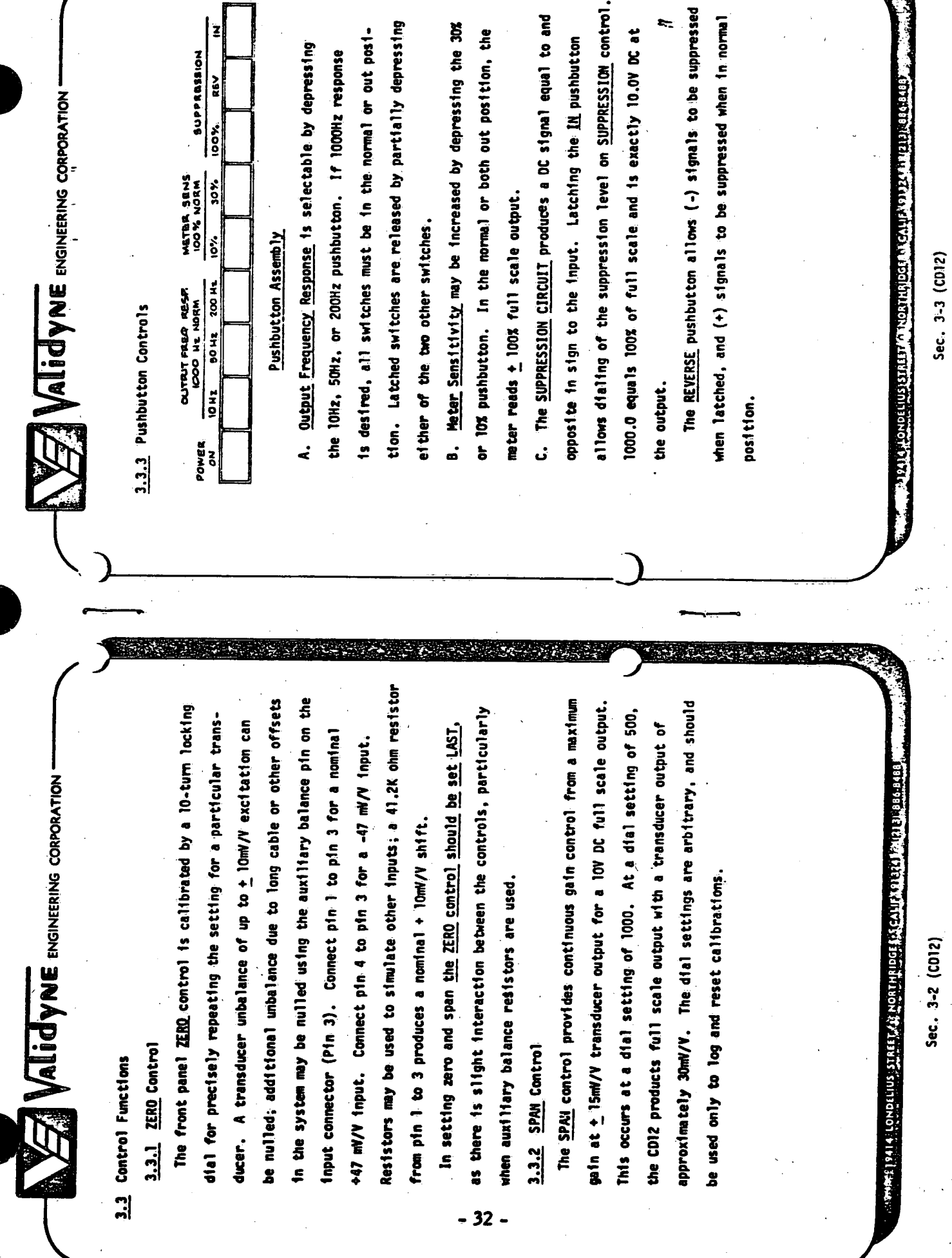

 $-3.7 -$ 

 $C = 100$ 

÷, 42

 $\frac{1}{\sqrt{2}}$ 

 $\ddot{\cdot}$ 

꼬르다

 $\epsilon$  (  $\epsilon$ 

 $\leq T$ 

**Alidyne Engineering Corporation** 

**Alidyne** Engineering Corporation -

3.4.1 Connect the transducer to the pressure source, and bleed

the system. Reduce the differential pressure to zero, and

the mater. Increasing the sensitivity by pressing the 30% or

Ox buttons may aid in achieving the best null.

3.4.2 Place the meter sensitivity in the 100% or 'both out'

position. Apply full scale pressure to the transducer, and

adjust the front panel 2000 control for a null indication on

The 100% pushbutton bypasses the suppression control, and input is completely suppressed; increasing meter sensitivity as null is approached improves null accuracy, and allows 4 REVERSE button position. The meter nulls to zero when the upplies +10V DC or -10V DC to the output depending on the digit readout at the SUPPRESSION dial.

mater or DC output. With suppression circuit in, static pressure output scale factor does not change when the METER SEMSITIVITY The analog will be read from the SUPPRESSION dial, while dynamic changes D. DYNAMIC READINGS may be made in the suppression mode by suppressing the DC value as above, and observing the null will be read from the meter and/or analog output. is changed.

adjust the SPAN control for 100% indication on the panel meter.

This setting corresponds to the maximum sensitivity available

from the connected transducer and provides 10V dc output at the

rear panel banana jacks. Lock the dial.

(Example: 800 PSID input = 80% F.S. The DC output will also

meter read in engineering units rather than % FS.

If desired, the SPAM control may be reset to make the

3.4.3 Reduce the input pressure to zero and recheck the zero

follow the mater, and will be 8.0V at 800 psid.)

setting. Reset the ZERO control if necessary, and lock the

dfail.

3.4 Calibration Procedure

the rear input connector. (Other variable reluctance transducers such as LVDT also operate with the CDI2, see Paragraph 3.5). Use Connect a Validyne Variable Reluctance Pressure Transducer to the cable which will be installed in the system, if possible, as length affects the SPAN setting. With all pushbuttons in the normal or 'out' position, push the POWER button to OM.

3.4.4 The transducer, cable, and CD12 are now calibrated as a.7

system. Record the dial settings of the ZERO and SPAN controls to allow future application of the system without repeating the single CD12, both **ZERO** and SPAN settings should be recorded for

each transducer.

above procedure. When multiple transducers are used with a

Sec. 3-5 (CD12)

**The Philadelphian Calculation** 

Sec. 3-4 (CD12)

Green (Helig) State (HRS Mapolial Rok William Station

 $-33-$ 

connected as shown. Values for R<sub>1</sub> & R<sub>2</sub> should not exceed 50K ohms, banana jacks is often helpful in isolating problems such as open or shorted transducer leads, RF interference and EXAMPLE : TRIAD TY-53X) factory; should any of these checks fail, please return sensitivity functions. All adjustments are made at the input. Further attenuation can be provided by resistors Ri, R2 This completes the checks of the suppression and meter Ñ  $\boldsymbol{\omega}$ 4 LVDT Transducers typically have much higher output than diaphragm-type pressure transducers. To avoid saturation of NOTE: An oscilloscope connected at the rear panel connected between the excitation output and the transducer the CD12 Input Amplifier, a 10:1 step down transformer is возаведный для суще междином у анихализокопосов.  $\mathcal{F}_4$  alid yne engineering corporation rz ∑  $\frac{1}{\sqrt{2}}$ **TRANSFORMER** or be less than lOK ohms for most applications. <u>iuu</u> Sec. 3-7 (CD12) LVDT Transducer Connection 0.5 V RMS the CD12 for repair. other noise sources  $\overline{111}$ LON  $\frac{1}{2}$ 5. Press the '100%' button; the meter should read -100% FS Release the '100%' button; the meter should read +50%FS Press the '10% meter sensitivity pushbutton. The meter<br>should read (+) full scale Press the 'REY' button. The meter should read (-) full<br>scale. 6. Press the 'REV' button; the meter should read +100% FS Reduce the input pressure to zero and recheck the ZERO<br>control setting Press "SUPPRESSION IN" button. The meter should read<br>-50% FS. Release the SUPPRESSION 'IN' button; the meter should Press the suppression "<u>IN</u>' button. The meter should<br>read (-) full scale Press the 'REV' button. The meter should read (+)<br>full scale Reduce the input pressure to zero and recheck the<br><u>ZERO</u> control setting Press the '30%' meter sensitivity push button **VALICYNE** ENGINEERING CORPORATION 3.4.6 Check the meter sensitivity circuit as follows: Set the METER RANGE to '100%'. (Both out) 3.4.5 Check the suppression circuit as follows: 1. Set the SUPPRESSION control to 500.0 Set the SUPPRESSION control to 100.0 1. Set the SUPPRESSION control to 300.0 **RAIN LINE** Sec. 3-6 (CD12) Troktri mitskiniokolkuotta read zero ูน่  $\ddot{\phantom{a}}$  $\ddot{\phantom{0}}$  $\ddot{ }$ ÷ ൎ ക്  $\ddot{\cdot}$ á ż

 $-34-$ 

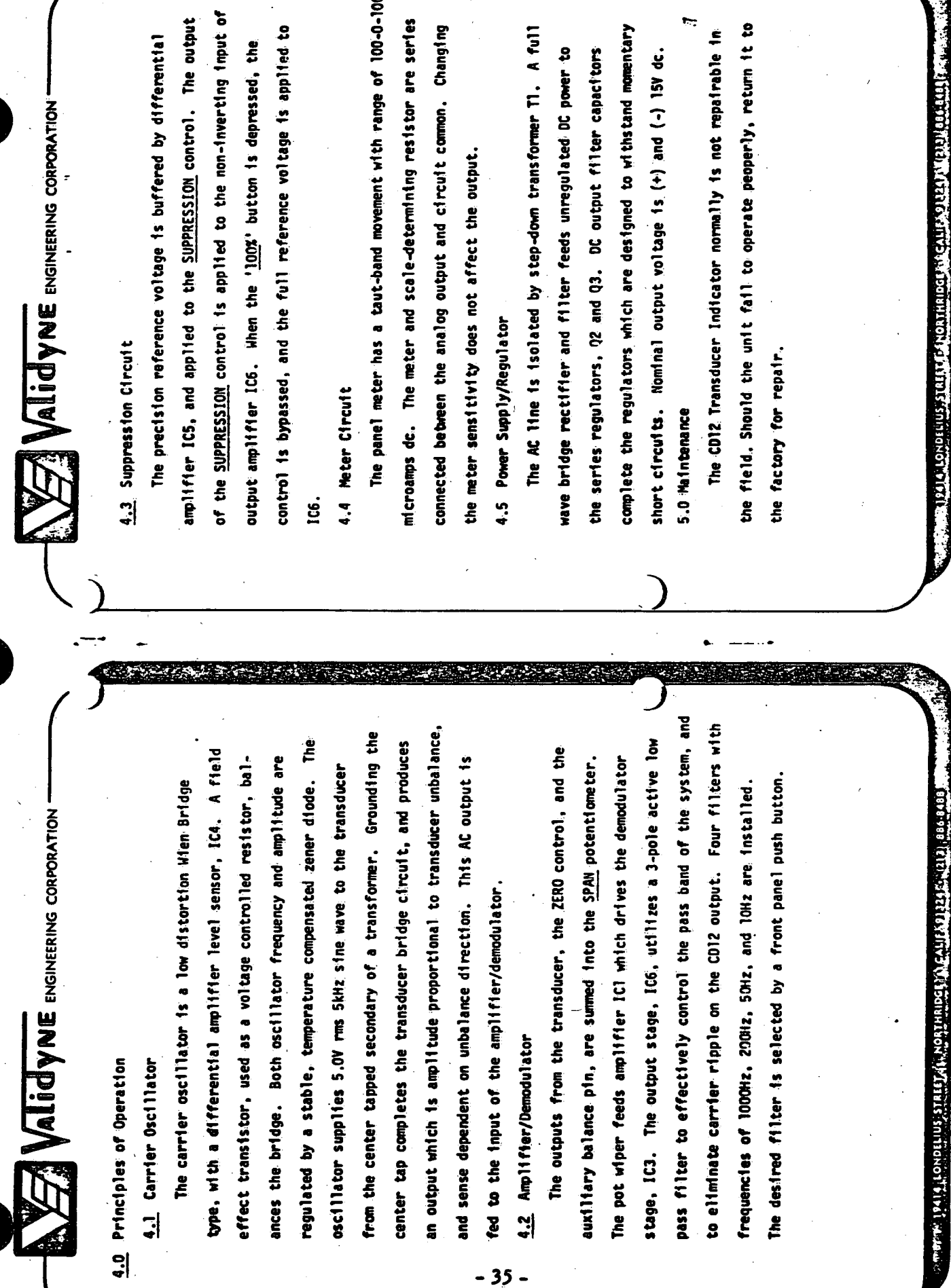

 $-35-$ 

Sec. 4-2 (CD12)

Sec. 4-1 (CD12)

Dew Point Hygrometer<br>Instruction Manual (Excerpts)

# THE DEW POINT HYGROMETER MODEL 880 **INSTRUCTION MANUAL** TM71-174

# REVISED JANUARY 1973

This Instruction Manual applies to Instruments with Serial Numbers 540 thru 889.

# Prepared by

EG&G International, Inc. **ENVIRONMENTAL EQUIPMENT DIVISION** 151 Bear Hill Road Waltham, Massachusetts 02154

Telephone (61.7) 890-3710

- INTRODUCTION Model 880

# SECTION 1

# INTRODUCTION

# -l=. l GENERAL DESCRIPTION

The Model 880 Dew Point Hygrometer, Figure 1, is an instrument designed for use in the measurement of moisture in gases in laboratory and limited, industrial applications. The instrument is a portable, line operated, bench-top hygrometer which utilizes the dew point condensation principle to determine the water vapor concentration in gas mixtures. It incorporates a direct reading, front panel dew point temperature meter with both Fahrenheit and Centigrade scales which can also be used with a remote thermistor probe to measure temperature. The instrument provides a 0 to 50-millivolt output to record the meter deflection. The sensor is normally mounted at the rear of the instrument but can be used at a remote location.

1.2 SPECIFICATIONS METER SCALE; \

OU TPU T: SAMPLE PRESSURE:

. <sup>r</sup>

SAMPLE FLOW RATE:

. INSTRUMENT AMBIENT TEMPERATURE:

COOLING RATE:

 $\sim$ 

RES OLUTION:

ACCURACY:

POWER:

WEIGHT:

 $-40^{\circ}$ F to  $+120^{\circ}$ F,  $2^{\circ}$ F increments.  $-40^{\circ}$ C to  $+50^{\circ}$ C,  $1^{\circ}$ C increments. TEMPERATURE READOUT: Thermistor (non-linear), 1K-Ohm at  $25^{\circ}$ C. DEW POINT DEPRESSION: Maximum depression capability 80<sup>°</sup>F for Standard Sensor and 100<sup>°</sup>F for Acaessory Sensor, at ambient temperature of 80<sup>°</sup>F; 1<sup>°</sup>F depression is lost for each 3<sup>o</sup>F decrease in ambient temperature. <sup>O</sup>to <sup>50</sup>mV proportional to meter deflection. 2 psia to 60 psia — Standard Sensor 2 psia to 200 psia – Accessory Sensor 0.5 SCFH to 5 SCFH.

 $\gamma$ 

 $+40^{9}$ F to  $+120^{9}$ F.

4°F/sec, maximum.

 $0.5^{\circ}$ F. nominal.

 $2^{\circ}$ F, nominal.

50W,  $115-V$ , ac,  $+10\%$ . Can convert to Z30-V, ac.

 $\mathbf{v}$ 

11>. . -37-

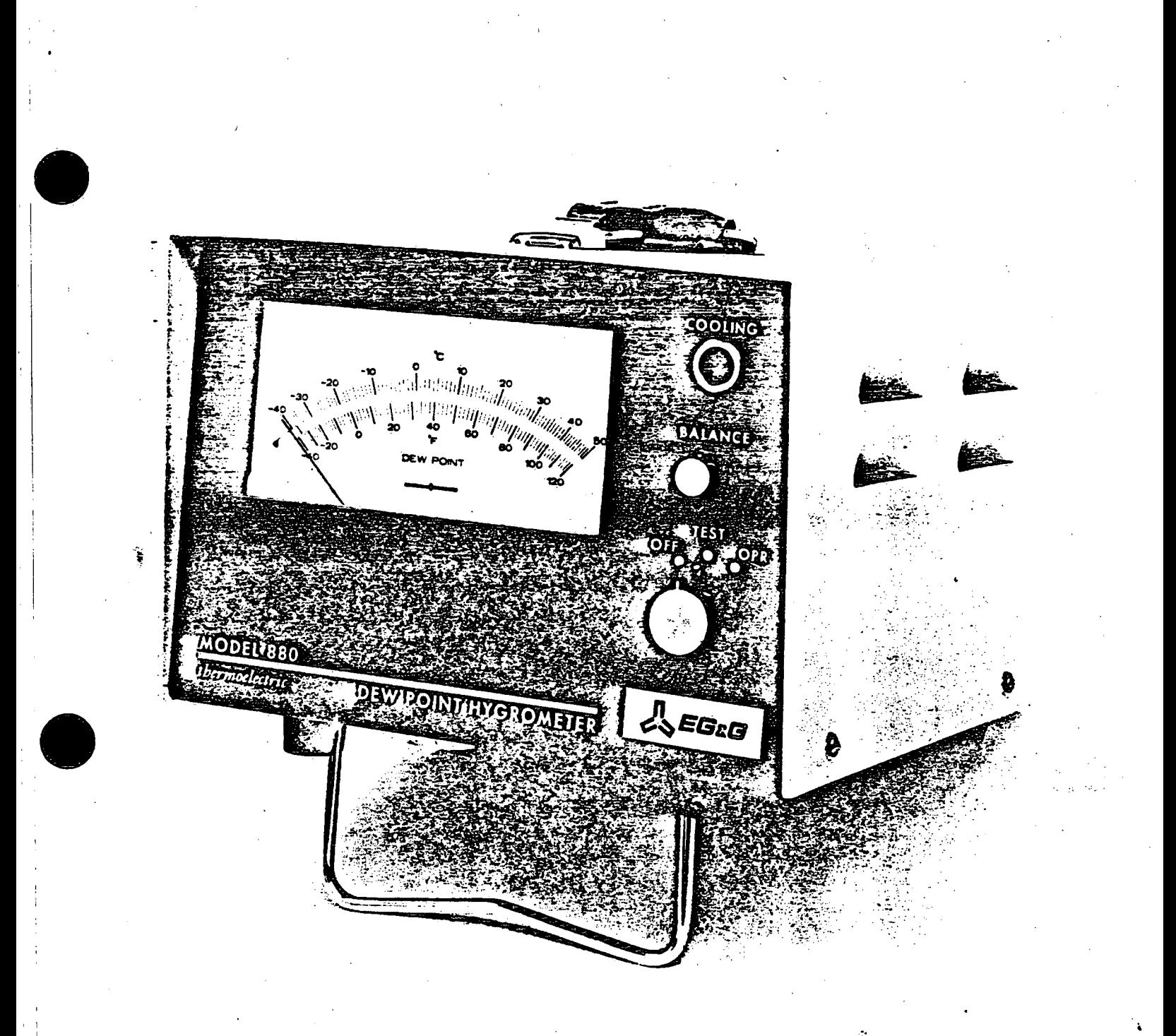

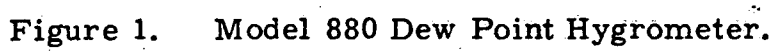

### SECTION 3

### **OPERATION**

# 3.1 OPERATING PROCEDURE

"s,

~

 $\overline{\phantom{a}}$ 

 $\cdot$ 

'

To assure proper operation of the Model BBQ refer to Figure l and Figure 5, Rear View of the Model 880 Dew Point Hygrometer, before attempting the standard operating procedure, described in the following paragraph.

- l. Locate the Model 880 in a clean area, free of vibration and with free air circu lation for convection cooling.
- 2. Connect the sensor to the air sample via the air intake port (Figure 3) with cleaned, non–hygroscopic, leak–free connections and provide a flow rate of about 2 SCFH.
- 3. Connect the power cable to a ll5V, 60 Hz power source (23OV when modified internally). =
- 4. Place the rear METER (Figure 5) switch in the DEW POINT position.
- 5. Place the front panel control switch (Figure l) to the TEST'position.
- 6. After switching to the TEST position, allow the meter pointer to move toward the center scale position as the mirror's water or frost film evaporates. When the meter pointer is at a maximum and appears to stop, adjust the BALANCE knob\* for a center scale reading (at the diamond below the words DEW POINT). If a balance condition cannot be achieved, clean the mirror (para 6.2) and repeat Steps 4, 5 and 6. lf the balance condition is still unattainable, adiust the internal SENS CAL adjustment (para 6.2(5) and proceed with Step  $7**$ .

 $\cdot$  .

# $\sim$  7. Tum the front panel switch to the OPR position.

The COOLING lamp should increase to maximum brightness\*\*\* and the front panel meter will now display the mirror temperature. The temperature will initially indicate above the ambient temperature and then drop-to below the dew point of the gas sample. At this point condensate will form on the mirror surface, inside the sensor, causing a reduction in intensity of the cooling lamp and a decrease in the cooling rate of the mirror. In a short time the indicated

\*Adjust BALANCE knot within one minute after the pointer reaches a maximum and appears stable, otherwise the pointer may begin to drift up or down as the Sensor electro-optical components heat while in the TEST position. .

instructions in the 880-SU Manual. \_ "When the 880–SU Selector Unit is used, all balancing is performed at the Selector Wnit per<br>instructions in the 880–SU Manual.<br>\*\*\*Momentarily switch\_to unmarked position beyond OPR position to determine appearance of<br>lamp \*\*When the 880-SU Selector Unit is used, all balancing is performed at the Selector Unit per

lamp at maximum brightness. ' '

## OPERATION Model 880

'

**g** 

 $\bullet$ 

'

'

temperature will stabilize at the sample dew point. 'When this occurs the cooling lamp intensity will depend on the dew point de-<br>pression, dim for low depression and bright for maximum depression. The dew point depression is the difference in temperature between the ambient temperature and the dew point temperature of the sample. Sudden changes in the sample dew point will cause a fluctuation in the lamp intensity followed by a change in the indicated dew point reading. A constant fluctuation of the lamp intensity is indicative | of control-loop oscillation and may occur at high sample flow-rates or at high gain settings (an internal instrument adjustment). The constant fluctuation is not detrimental to good readings when the dew point temperature indication is steady.

> 8. In the event that the air sample is very dry and the dew point is below the capability of the instrument, the COOLING lamp will remain at maximum intensity indicating that the temperature is slowly approaching a minimum reading. If it is desirable to determine <sup>i</sup>the hygrometer's lowest temperature capabilities, an unmarked (fourth) position is provided on the front panel switch beyond the OPR position. When the control switch is in the unmarked position the instrument will constantly cool to maximum capability. However, when in this position, if the sample is of a high dew point, excessive condensate will tend to collect and it will take a long time with the control switch in the TEST position, to remove all the condensate.

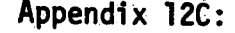

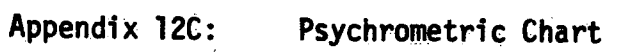

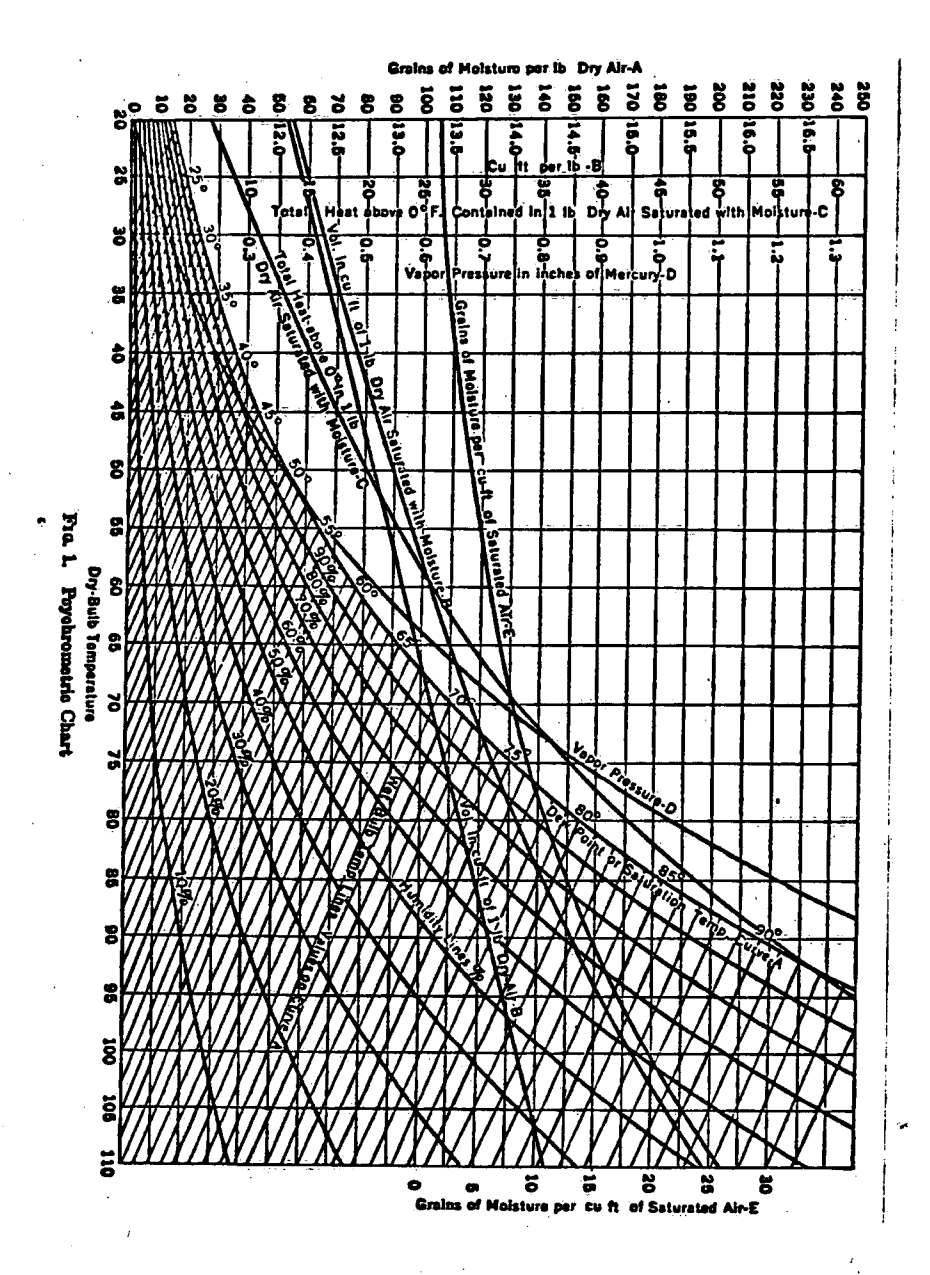